# eコミグループウェア

## 1.eコミグループウェアについて

eコミグループウェアについて説明します。

# 目次

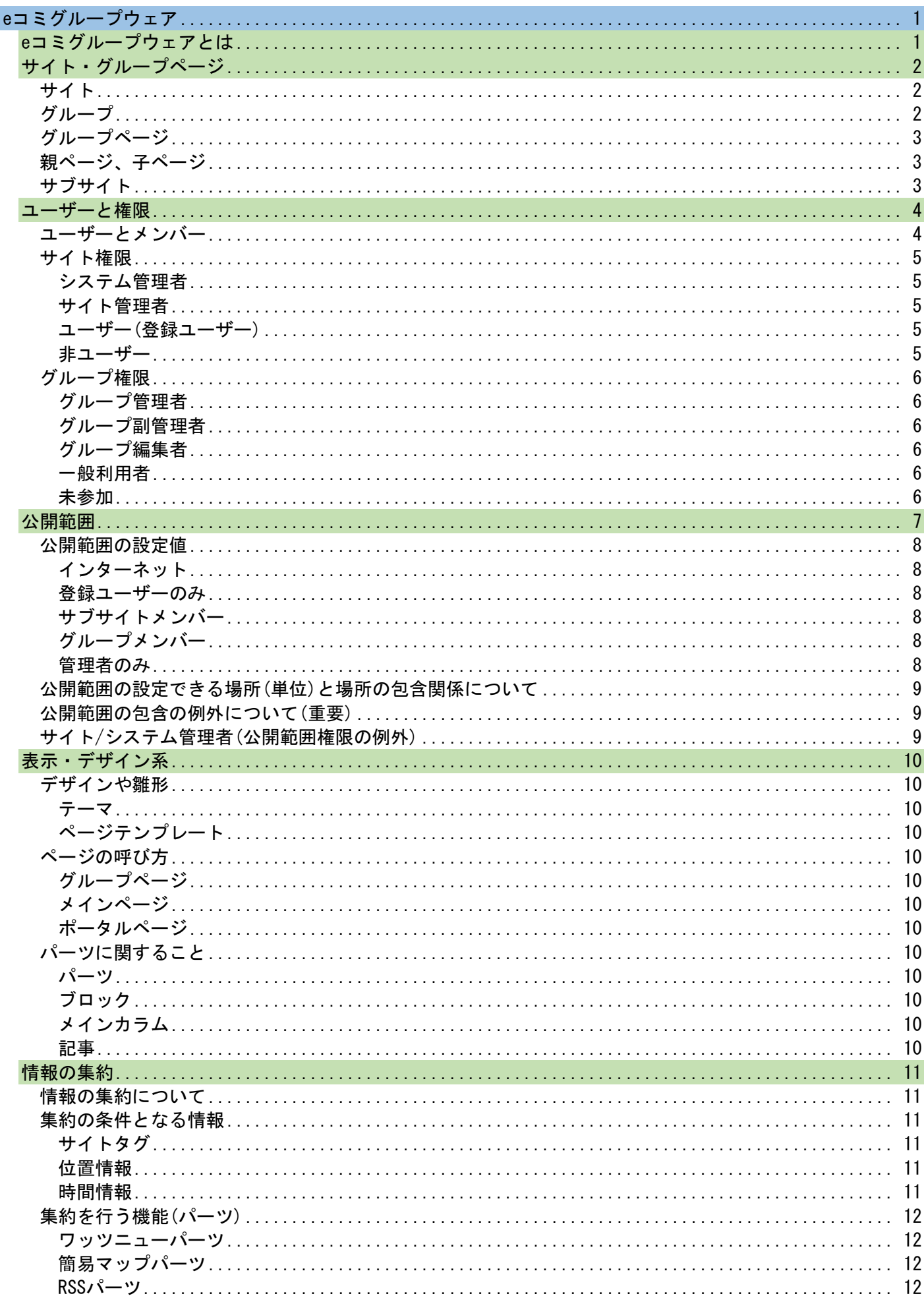

# <span id="page-2-0"></span>eコミグループウェア

# <span id="page-2-1"></span>eコミグループウェアとは

eコミグループウェア(以下eコミ)とは、従来の参加型コミュニティWebシステムを地域住民や市民グル ープの視点から見直し、さまざまな利用シーンを想定して、地域運営(地域の問題解決方法を考える)の ための支援ツールとして開発されたCMS+SNSです。

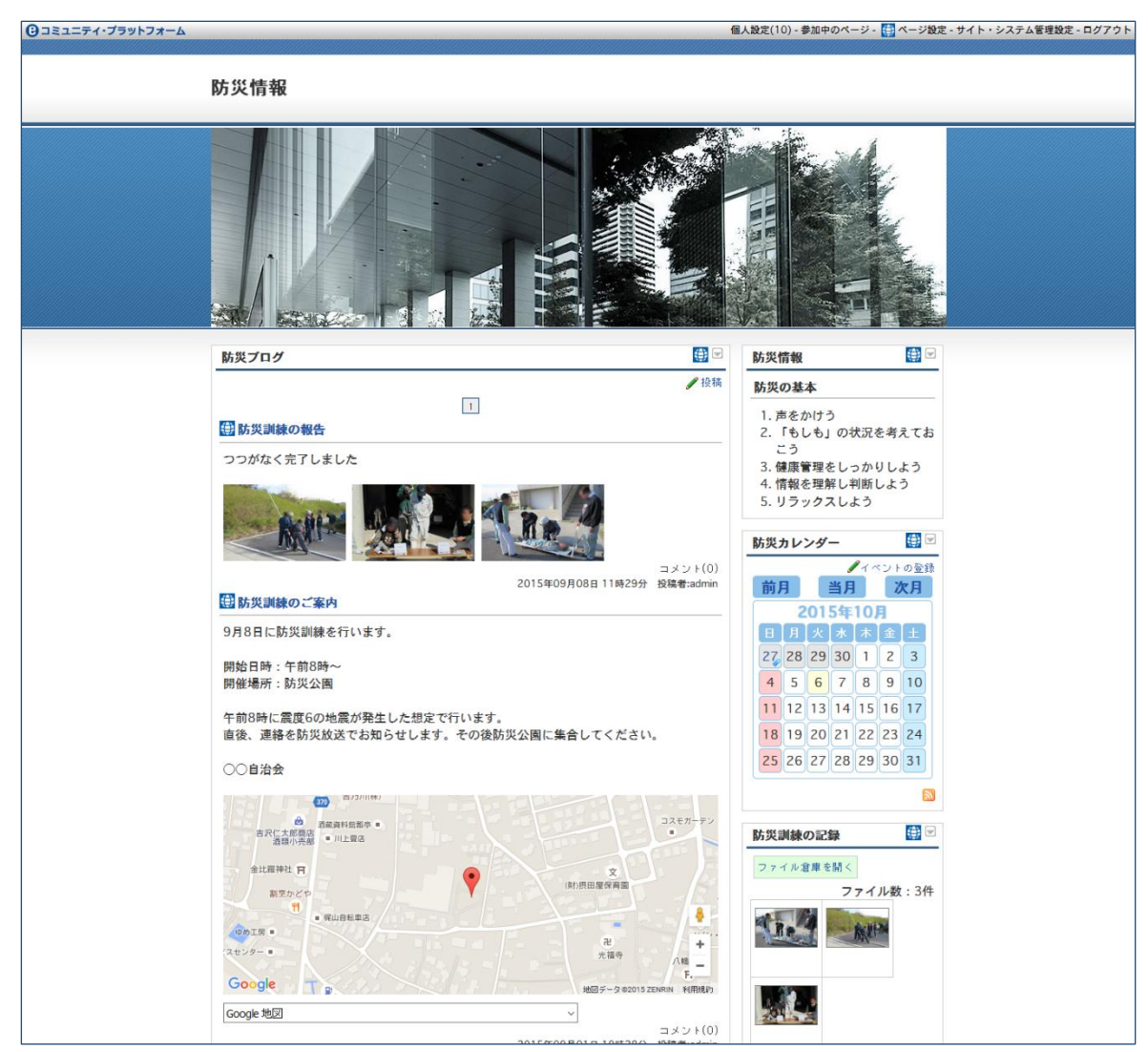

一般的なSNS機能である会員向け情報共有、一般的なコミュニティサイトの不特定多数への情報発信の 機能が利用できます。

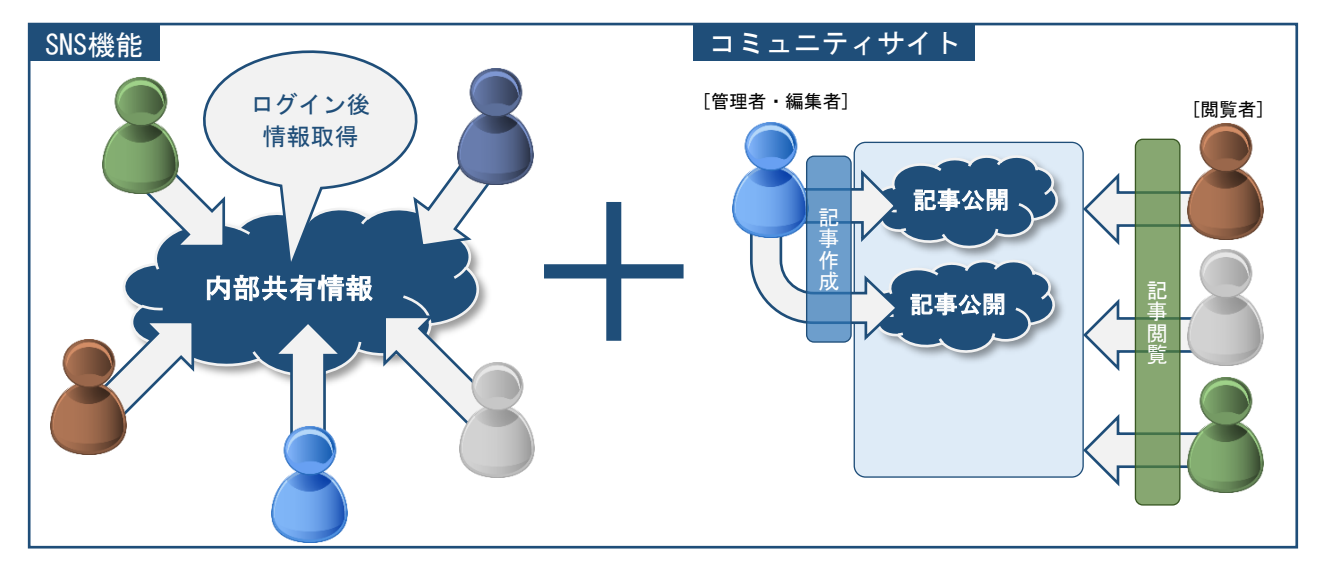

# <span id="page-3-0"></span>サイト・グループページ

eコミグループウェアでは、1つのシステム(サイト)で、複数の団体、組織、個人に対して、独立し たWebサイトを提供できます。以下で、eコミにおける「サイト」「グループ」「グループページ」「サブサ イト」などについてその概念を説明します。

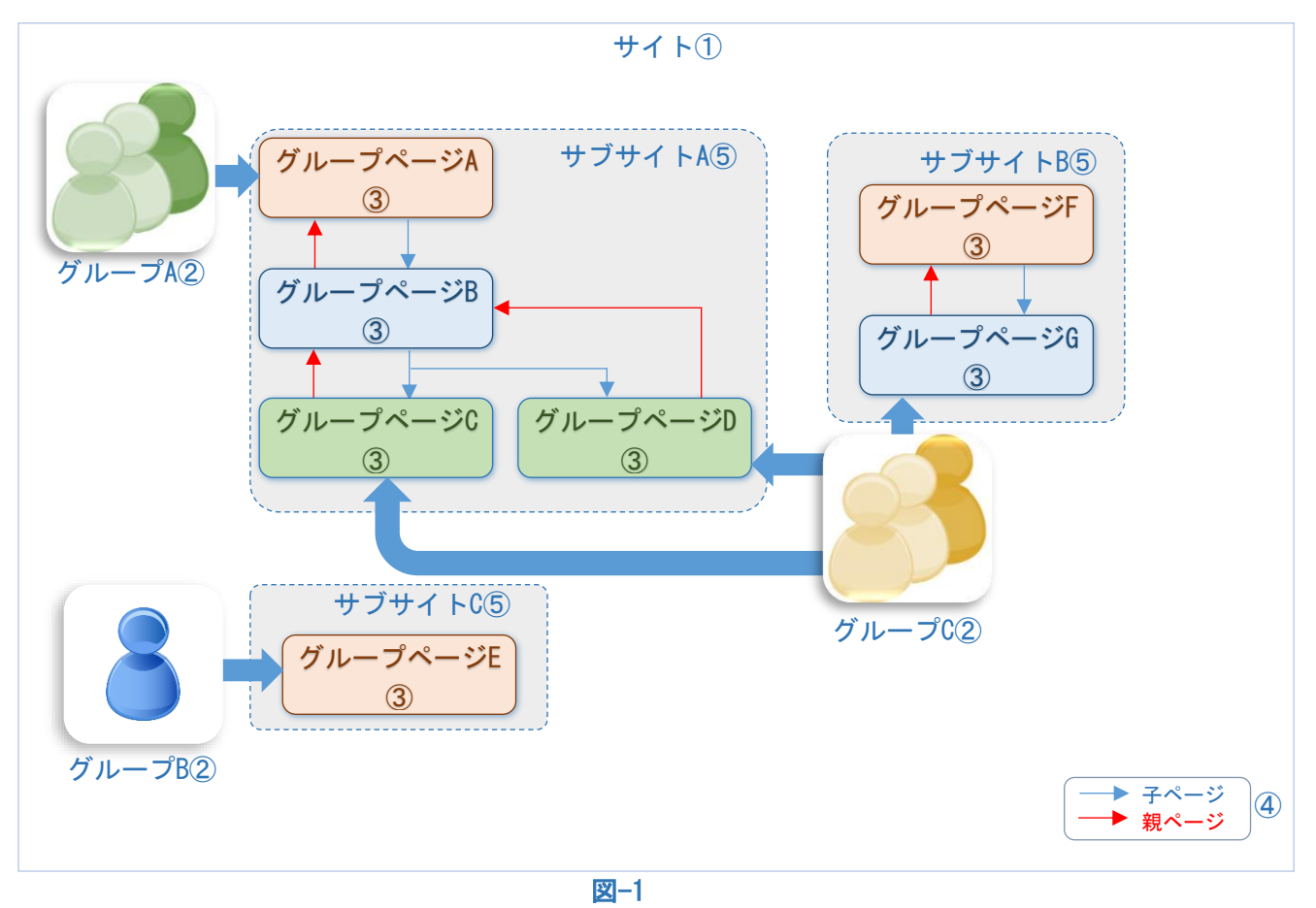

# <span id="page-3-3"></span><span id="page-3-1"></span>サイト  $+4.6$ eコミサイトのことです。1つのドメインでつくられた1つのeコミグ ループウェアシステムのことです。 ([図](#page-3-3)-1①)

<span id="page-3-2"></span>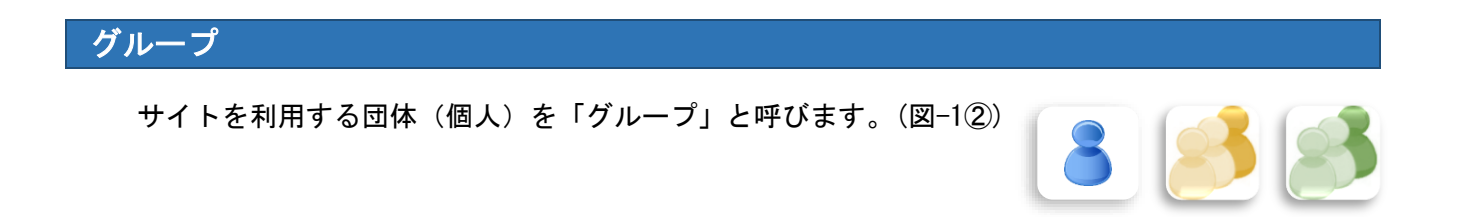

 $\left(-\frac{1}{2}\sum_{k=1}^{n-1}\sum_{i=1}^{n-1}k\right)$ 

# <span id="page-4-0"></span>グループページ

上記グループに割り当てられるサイト上のページのこと です。サイト内で利用できるそれぞれのページのことを、 グループに提供されるページという意味で「グループペー ジ」と呼びます。([図](#page-3-3)-1③)

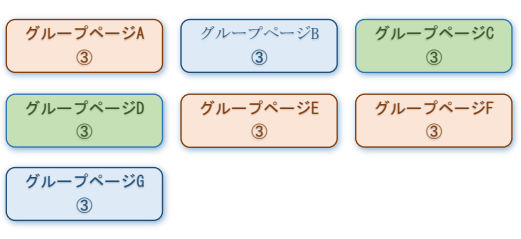

※ 「グループページ」は「ページ」と略する場合もあります。

### <span id="page-4-1"></span>親ページ、子ページ

グループページには関係(繋がり)を持たせることが可能です。あるページ から見て上位にあるページを「親ページ」、下位にあるページを「子ページ」と 呼びます。また、どのページとも繋がりがないページを「独立したグループペ ージ」とします。([図](#page-3-3)-1④)

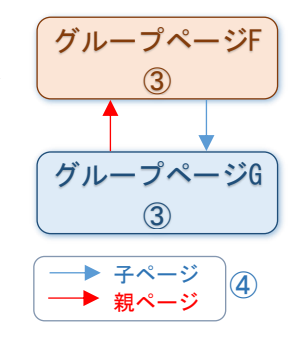

### <span id="page-4-2"></span>サブサイト

親子の上下関係にかかわらず、とにかく関係(繋がり)の有るグル ープの集まりを「サブサイト」と呼びます。([図](#page-3-3)-1⑤)

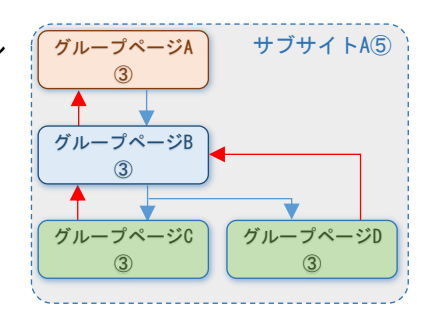

# <span id="page-5-0"></span>ユーザーと権限

サイトを利用するにはユーザー登録が必要です。ユーザー登録を行うとログインに必要なユーザーID とパスワードが取得できます。ただし、サイト内に多数あるグループを利用するには「グループに参加 する」必要があります。「ユーザー登録」と「グループ参加」の違いを以下で説明します。

### <span id="page-5-1"></span>ユーザーとメンバー

- ・ サイトのユーザー登録をしているユーザーを「ユーザ ー」と呼びます。
- ・ 更にあるグループに参加すると「○○グループ」の 「メンバー」となります。

よって「ユーザー登録」を行い、更に「グループに参加」 すると、以下3つの状態をもつことになります。

- ① サイトの「ユーザー」
- ② ○○グループの「メンバー」
- ③ ○○グループが属する「サブサイトメンバー」

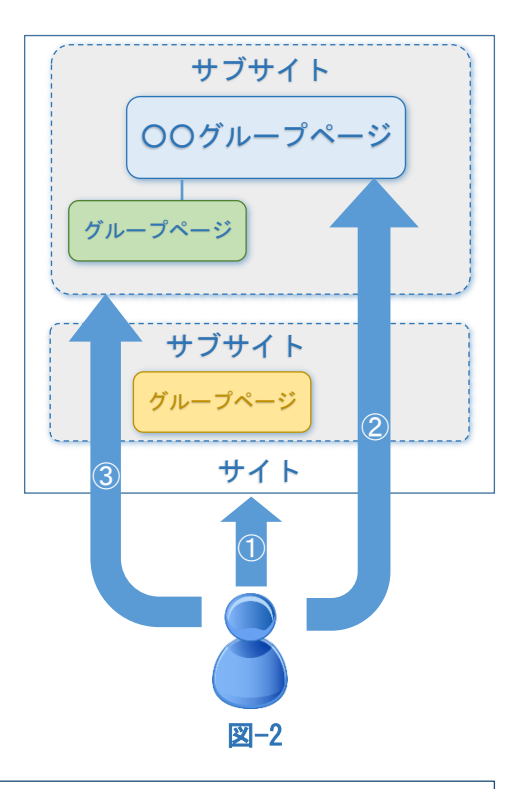

※ ①の状態はID・パスワードが発行されログイン可能です。 ※ グループに参加すると②③の状態になります。

# <span id="page-6-0"></span>サイト権限

サイト全体に関わる権限をサイト権限と言います。「ユーザー」に割り当てられる権限ですが、サ イトを管理するユーザー以外はあまり意識しなくてよい権限です。eコミ利用においては、後述する グループ権限が重要です。サイト権限は以下の4権限があります。 閲覧範囲

# <span id="page-6-1"></span>システム管理者

サイト内に関わる操作はすべて可能です。

#### <span id="page-6-2"></span>サイト管理者

システム管理者とほぼ同等の権限ですが、「システム管理者を指定できない」「ユ ーザー一覧のCSVテキストで出力」「グループ一覧のCSV出力」「eコミマップ初期設 定」の機能を利用できません。

<span id="page-6-3"></span>ユーザー(登録ユーザー)

eコミにユーザー登録を行っているユーザーです(ID・パスワードを持っておりロ グインができます)。

<span id="page-6-4"></span>非ユーザー

eコミにユーザー登録を行っていないユーザーです。

※ eコミのユーザーの場合もログインしていない状態では非ユーザーとなりま す。

狭い

広い

# <span id="page-7-0"></span>グループ権限

それぞれのグループにおける権限であり、あるグループにおける「メンバー」に付与される権限 です。グループに「参加している/参加していない」の区別はもちろん、そのグループの中で「管理 者なのか?編集者なのか?それ以外の一般利用者なのか?」を指定するための権限となります。 グループ権限には以下の5つの権限が有ります。

\*グループ権限とサイト権限は別の権限であり、グループ権限は特に公開範囲に影響します。

※ グループは複数あるので、それぞれのグループ毎に「グループ権限」は設定します。そのため 同じユーザーであっても「グループAでは管理者、グループBでは一般利用者、グループCでは 未参加」といった設定が可能です。

### <span id="page-7-1"></span>グループ管理者

グループを管理するユーザーです。 グループ内なら全ての設定・投稿・編集・削除が可能

### <span id="page-7-2"></span>グループ副管理者

グループ管理者とほぼ同等だが、グループ管理者をグループ管理者より下位のレ ベルに引き下げることはできず、また自分を管理者にあげることもできません。 【非推奨権限です】

### <span id="page-7-3"></span>グループ編集者

グループ内で記事の投稿が可能なユーザーです。

グループの管理はできないが、情報発信を行う一部の機能を利用できる権限で す。情報発信以外は、一般利用者と同じ権限となります。

※ 編集者が投稿/編集可能なパーツは、ブログパーツ/イベントカレンダーパーツ /ブロックHTMLパーツになります。

#### <span id="page-7-4"></span>一般利用者

グループに参加のみしているユーザーです。

主に管理側が発信する情報を受けたり、発信情報に対して返信したりすることが できる(ブログコメント、掲示板への返信)権限です。また、グループメンバーの みに公開された情報などが閲覧できます。

#### <span id="page-7-5"></span>未参加

グループに参加していないユーザーです。

グループがメンバー以外に閲覧やコメントを許可している場合、グループの情報 に接することが出来ます。

狭い

閲覧範囲

広い

# <span id="page-8-0"></span>公開範囲

公開範囲とは、ページで発信する情報に設定する表示制限のことです。

ページ・パーツ・記事に設定でき、情報を受ける側のユーザーが持っているサイト権限・グループ権 限などにより、「誰に見せる・見せない」の設定が可能になります。

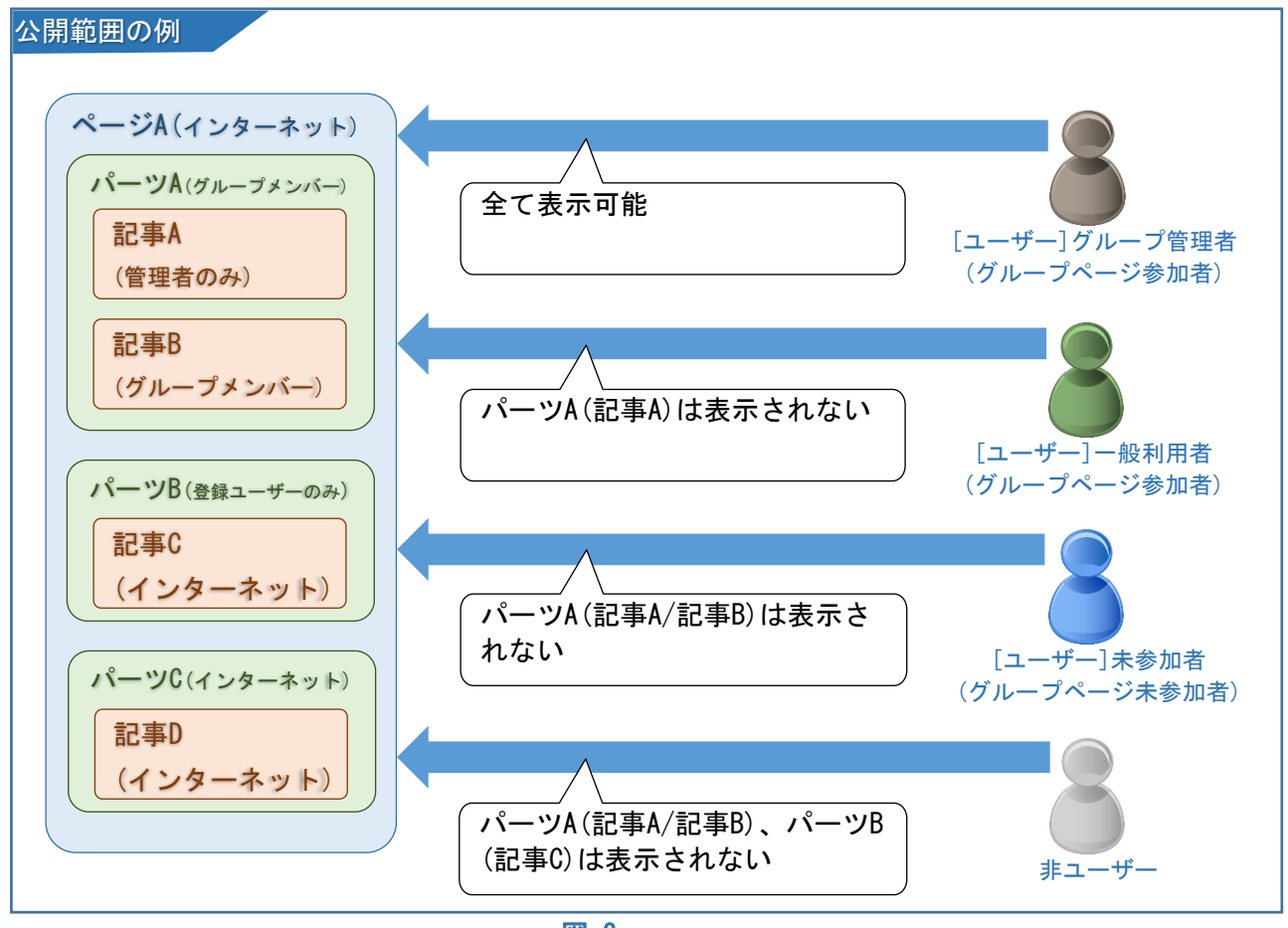

図-3

<span id="page-9-0"></span>公開範囲は、「サイト権限」と「グループ権限」を組み合わせて、以下の5段階で設定することが できます。

<span id="page-9-5"></span><span id="page-9-4"></span><span id="page-9-3"></span><span id="page-9-2"></span><span id="page-9-1"></span>インターネット ■ 誰でも閲覧可能とする公開範囲です。(eコミユーザーでなくても閲覧できる) 登録ユーザーのみ eコミユーザーであれば閲覧可能な公開範囲です。 サブサイトメンバー eコミのユーザーであり、かつ対象ページと親子関係にあるグループに参加し ているユーザー(サブサイトメンバー)が閲覧可能な公開範囲です。 グループメンバー Pip eコミのユーザーであり、かつ対象ページに参加しているメンバー(グループ メンバー)が閲覧可能な公開範囲です。 管理者のみ **あ** eコミのユーザーであり、かつ対象のページのグループ管理者のみが閲覧可能 な公開範囲です。 公開範囲 広い 狭い

## <span id="page-10-0"></span>公開範囲の設定できる場所(単位)と場所の包含関係について

公開範囲は1.グループページ自体、2.パーツ、3.記事/イベント(blog/イベントカレンダ ー)に設定します。これらは包含関係にありますので、仮に記事やパーツが誰にでも見える設定で あっても、設置しているグループページ自体で制限を掛けている場合、グループページの公開範囲 に制限されます。これを「公開範囲の包含関係」といいます。

※【注意】ファイル倉庫内のファイルの例外についても参照

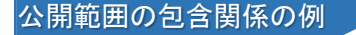

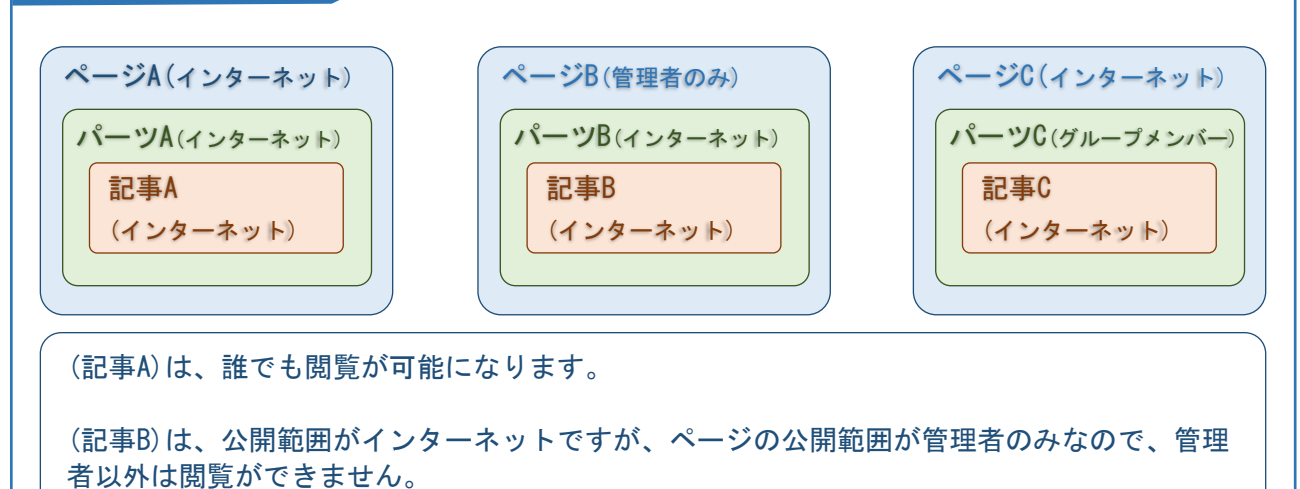

(記事C)は、公開範囲がインターネットですが、パーツCの公開範囲がグループメンバーなの でグループメンバー以外は閲覧できません。

#### <span id="page-10-1"></span>公開範囲の包含の例外について(重要)

公開範囲はファイル倉庫内のファイル一つ一つにも設定が可能です。ただし、ファイル倉庫内の ファイルは「包含の例外」になりますので、ファイル個々に設定した公開範囲で即設定されます。 公開を制限しているブログ記事に、インターネット公開で設定した画像ファイル(ファイル倉庫 内に配置)を貼り付けると、記事自体は閲覧できませんが、画像のURLに直接アクセスすると画像だ けは閲覧できてしまいます。ご注意ください。

### <span id="page-10-2"></span>サイト/システム管理者(公開範囲権限の例外)

システム管理者/サイト管理者は公開範囲に係らずすべての情報を閲覧できます。これはサイト全 体を管理するスーパー管理者であるためです。

<span id="page-11-1"></span><span id="page-11-0"></span>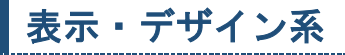

<span id="page-11-2"></span>デザインや雛形

テーマ

あらかじめ作成しておくページデザインのことです。

<span id="page-11-3"></span>ページテンプレート

テーマ(デザイン)と、機能(パーツ)を組み合わせて作成しておく雛形です。

グループページを作成する際にテンプレートを適用することで簡易にグループページを作成 できます。

<span id="page-11-5"></span><span id="page-11-4"></span>ページの呼び方

グループページ

各グループ(団体・組織・個人)にeコミが提供するWebページのことです

### <span id="page-11-6"></span>メインページ

それぞれのグループページで1つのパーツをメインとして表示するページです

### <span id="page-11-7"></span>ポータルページ

サイトにアクセスしたときに一番初めに表示するよう設定したグループページのこと(通常サ イトのトップページに当たります)。また、ポータルページは、いつでも他のグループページに 変更可能です。

# <span id="page-11-9"></span><span id="page-11-8"></span>パーツに関すること

パーツ

グループページ上に配置する機能のことです。 ブログやイベントカレンダー、地図や掲示板など様々あります。

### <span id="page-11-10"></span>ブロック

パーツを配置いている箇所のことです。

### <span id="page-11-11"></span>メインカラム

メインとなるカラム(縦の並びのこと)

### <span id="page-11-12"></span>記事

各パーツに投稿されたデータのことです。

# <span id="page-12-1"></span><span id="page-12-0"></span>情報の集約

### 情報の集約について

eコミでは、ブログなどで発信する情報にサイト タグ(タグ)や位置情報をつけることができます。 それらのサイトタグを元に情報をまとめて表示した り、位置情報をまとめて地図上に表示したりするこ とができます。

これらの「集約」について説明します。

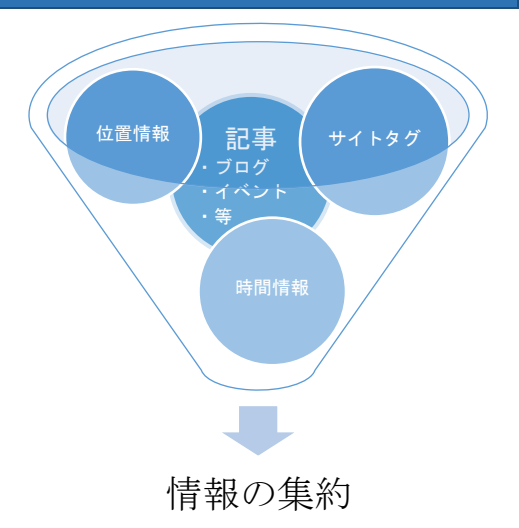

### <span id="page-12-3"></span><span id="page-12-2"></span>集約の条件となる情報

サイトタグ

サイトタグは一般に「タグ」と呼ばれるもので、サイト全体を範囲としてサイト管理者・シ ステム管理者があらかじめ利用するタグをいくつでも登録しておけます。

ブログ記事などを投稿する際に登録済みのサイトタグを設定し、あとでそのサイトタグが設 定されている記事をまとめて表示することができます。

対象パーツ:ワッツニューパーツ(タグリーダーモード)

### <span id="page-12-4"></span>位置情報

ブログ記事などに投稿する際に、場所の情報(位置・範囲)を設定できます。それらを「位置 情報」とよび、地図の機能を使いまとめて表示することができます。

対象パーツ:簡易パップパーツ

### <span id="page-12-5"></span>時間情報

ブログ記事などは一般的に「投稿した時間」を持っています。 新しい情報をまとめて表示することができます。

> 対象パーツ:ワッツニューパーツ (ワッツニューモード) :RSSパーツ

### <span id="page-13-1"></span><span id="page-13-0"></span>ワッツニューパーツ

時間情報や記事・イベントに設定したサイトタグや特 定のキーワードを元に情報の集約を行うパーツです。 eコミサイト内の情報を集約できます。また記事・イベ ントの公開範囲を自動的に判定し、閲覧できない権限の ユーザーでは表示されないよう自動制御できます。

新規投稿に「New」マークを表示させることができ、更 新履歴の様な使用方法も可能になります。

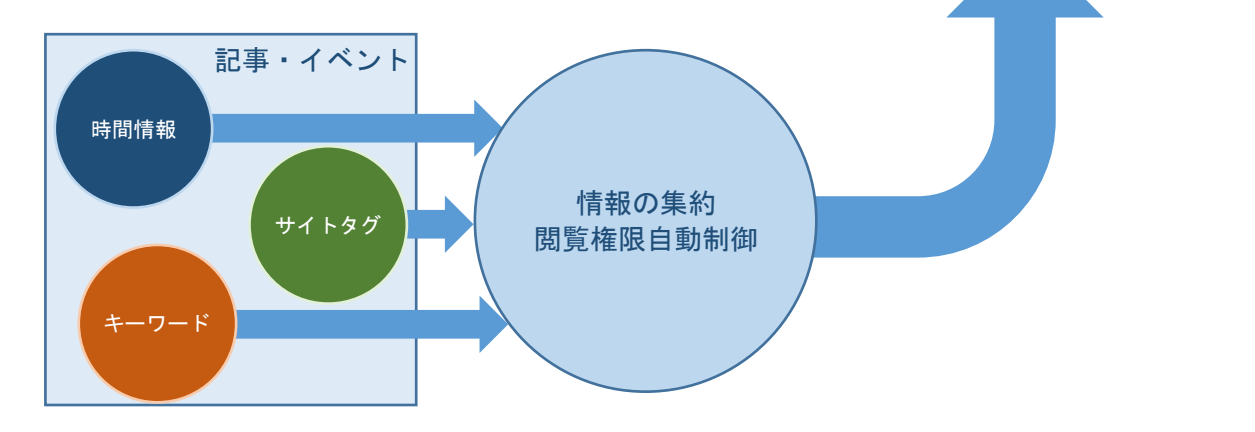

ワッツニュー 「ブログ]参考資料

防災情報

防災情報

防災情報

2015/09/22 16:55 admin New!!

[プログ] 防災訓練の報告 2015/09/08 11:29 admin

[ブログ] 防災訓練のご案内 2015/09/01 19:28 admir

## <span id="page-13-2"></span>簡易マップパーツ

位置情報を元に情報の集約を行うパーツです。 eコミサイト内の位置情報の集約を可能とします。情報 の公開範囲を自動的に判定し閲覧できない権限のユーザ ーでは表示されないよう自動制御できます。

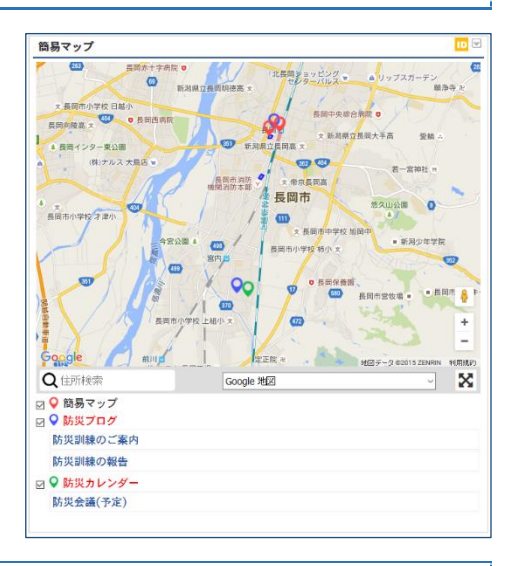

### <span id="page-13-3"></span>RSSパーツ

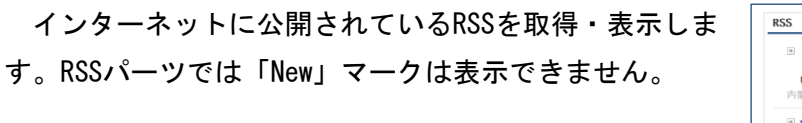

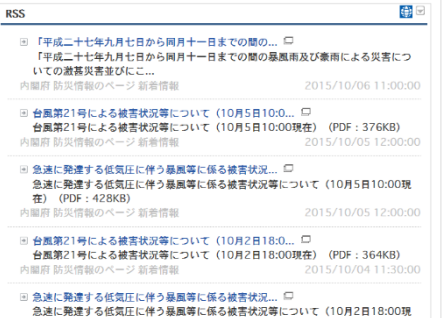